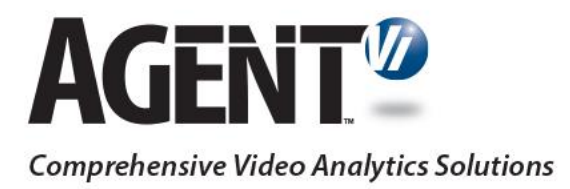

# Guide to Powering Agent Vi Analytics on Geutebruck's G-Core

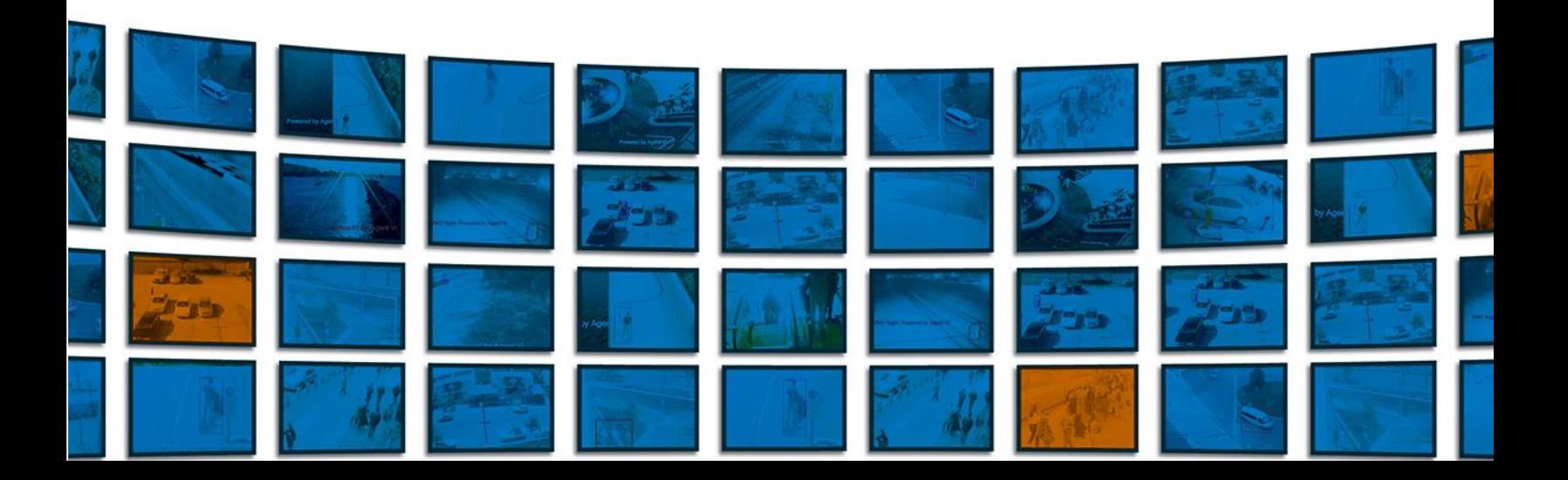

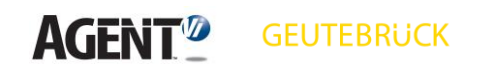

## **Contents**

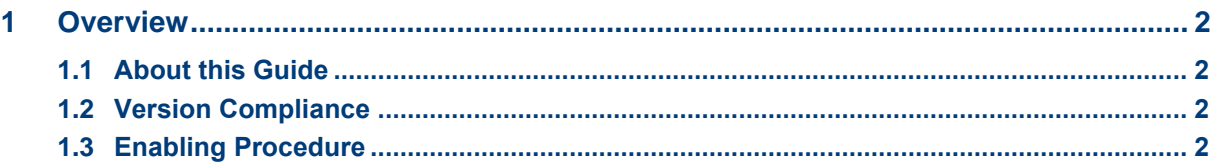

# <span id="page-2-0"></span>**1 Overview**

Integration of Geutebruck's G-Core with Agent Vi's savVi offers:

- Real-Time Detections and Alerts
	- o Events of interest are detected through real-time analysis of multiple video sources and displayed in savVi's client
	- o The events are retrieved by G-Core and displayed in G-Core's client
- Video Search
	- o Recorded video is queried and events of interest are located and extracted from G-Core's recording server
- **Business Intelligence** 
	- o Statistical information related to the behavior of people and vehicles is generated from the surveillance video, including traffic volumes, traffic trends and motion patterns. Generation of such data uses live video from G-Core connected cameras and recorded video from G-Core's recording server

<span id="page-2-1"></span>These capabilities are available for IP cameras and encoders powered by an embedded Vi-Agent ("Optimized Deployment", for greater scalability) and for cameras managed by G-Core but not powered by an embedded Vi-Agent ("Flexible Deployment" using Vi-Agent Proxy to pull live video from G-Core).

## <span id="page-2-2"></span>**1.1 About this Guide**

This guide shows how to deploy and configure savVi for video analytics.

### <span id="page-2-3"></span>**1.2 Version Compliance**

- ◼ Agent Vi's savVi 5.4, 5.5
- Geutebruck's G-Core Version 2.2.1.76

## **1.3 Enabling Procedure**

To enable savVi analytics using cameras connected to G-Core:

- Install Geutebruck's SDK (version 2.2.2.85 or later) on any PC that runs the following savVi components: VAPs, Vi-LBS, savVi-Manager and savVi-Analyst
- Install savVi. For additional information, please refer to the Agent Vi Online Certification Program > Installer course > Installation and Configuration lessons
- Use savVi-Manager to configure the connection with Geutebruck server and to add cameras. For additional information, please refer to the Agent Vi Online Certification Program > Installer course > VMS Integration lesson
- When deploying on **Windows Server** 2012, enable Desktop Experience using Windows Server Manager
- Ensure that all Agent Vi's client/server machines as well as all G-Core's client/server machines are continuously time-synchronized by a single NTP server
- Ensure that G-Core is recording continuously (not triggered by motion)

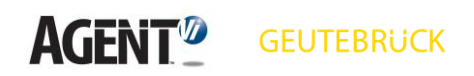

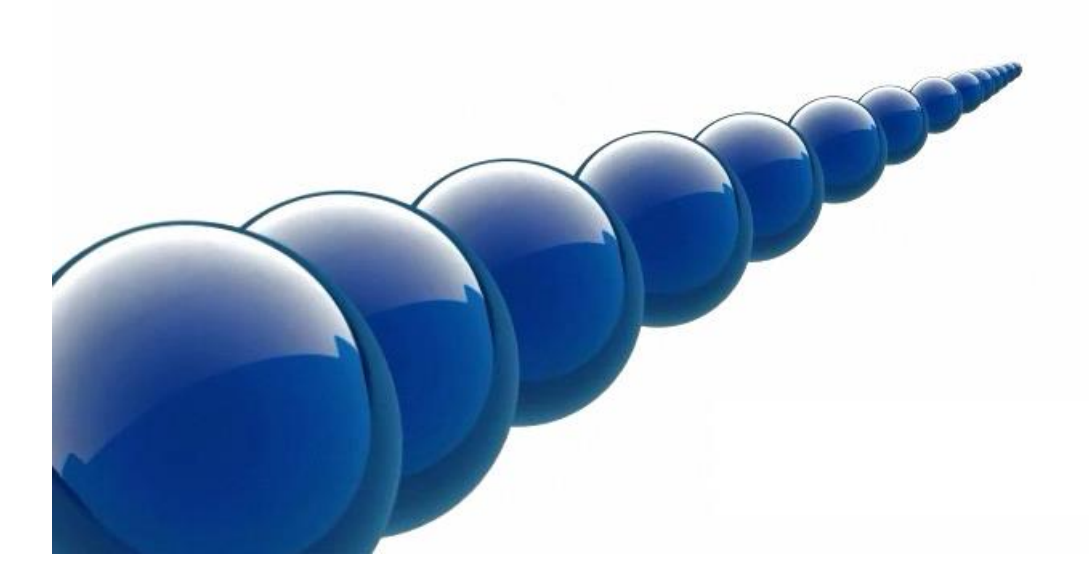

#### **Notice**

Copyright © 2003-2020 by Agent Video Intelligence Ltd.

Agent Video Intelligence Ltd. holds the copyright to this manual. All rights reserved. No part of this publication may be reproduced or transmitted in any form or by any means without prior written consent from Agent Video Intelligence Ltd.

#### **Disclaimer**

The information in this manual was accurate and reliable at the time of its release for this specific version. However, Agent Video Intelligence Ltd. reserves the right to change the specifications of the product described in this manual without prior notice at any time.

The customer should note that in the field of video there are a number of patents held by various parties. It is the responsibility of the user to assure that a particular implementation does not infringe on those patents. Agent Video Intelligence Ltd. does not indemnify the user from any patent or intellectual property infringement.

#### **Trademarks**

Agent Vi™, Vi™, savVi™, savVi-Analyst™, savVi-Manager™, Vi-Agent™, Vi-Agent Proxy™ and Vi-Server™ are trademarks of Agent Video Intelligence Ltd.

All other proprietary names mentioned in this manual are the trademarks of their respective owners.

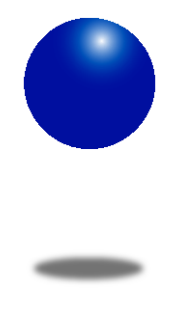

[www.agentvi.com](http://www.agentvi.com/) [support@agentvi.com](mailto:support@agentvi.com)